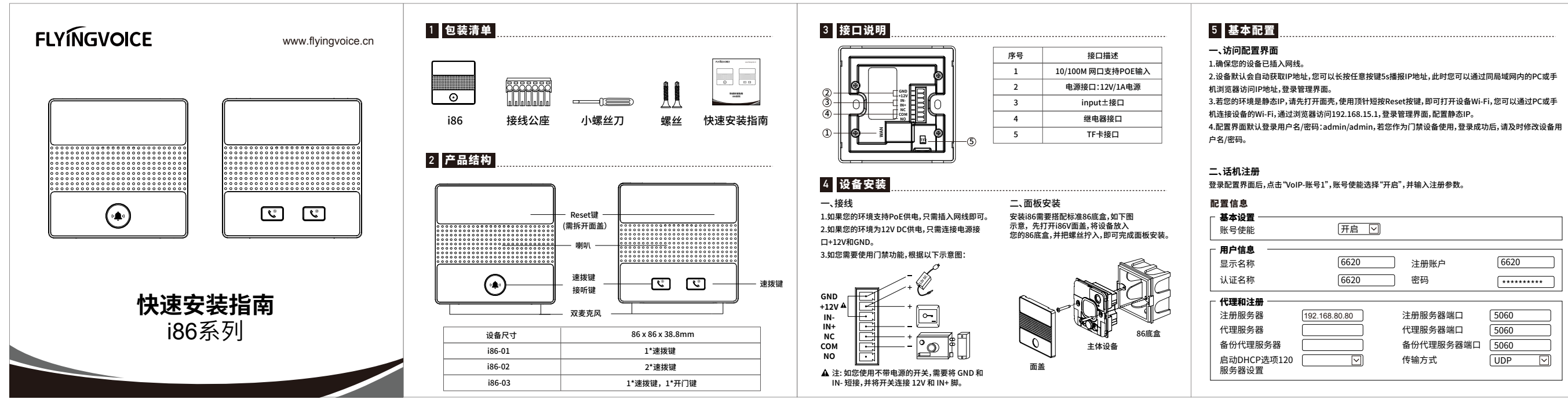

# **三、配置对讲**

点击"电话-功能键",可对按键配置"速拨",在输入框"值1"中输入对端的分机号即可。

# **四、配置开门**

点击"电话-功能键",可对按键配置选择"Action Url",在输入框"值1"中输入对端门禁的开门地址。 **功能键**

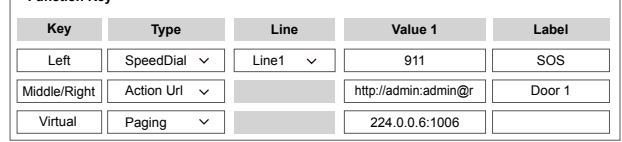

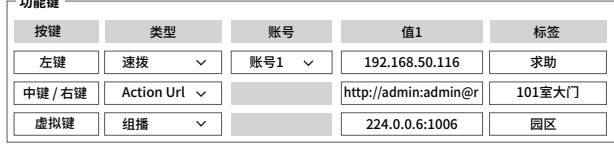

**•** Check if the device enables Internet with the Ethernet cable.

- By default, the device will obtain an IP address by itself. Long press any button for 5
- seconds, the device will report the IP address, you can log in the web interface on your phone
- If it is in the mode of static IP address, open the cover of the device, tap the reset button to enable Wi-Fi. Connect Wi-Fi of the device, and access into web interface by typing
- 192.168.15.1 on the website to configure your static IP address.
- The default user name and password are both admin. If the device is used in access door
	-

Log in web interface and head to configure information, click the "SIP-Account 1", choose Enable

### **5.3 Intercom configuration**

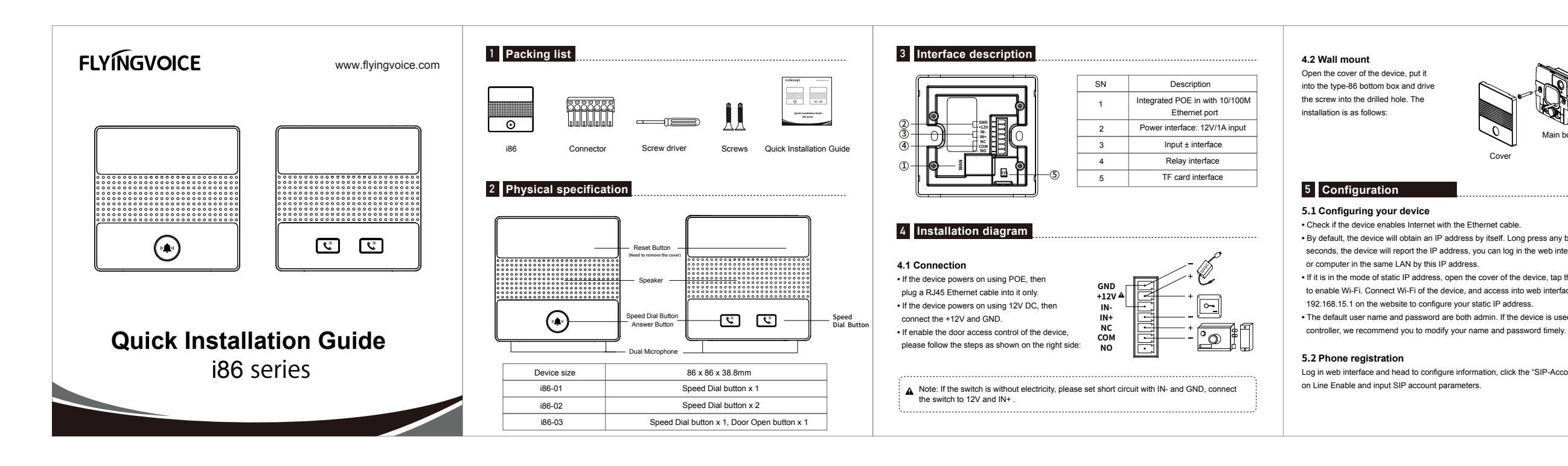

## **5.4 Security function configuration**

Click "Phone-Function Key" to set the Action Url parameters, and input the corresponding address of the door number in column "Value 1".

Cover

Main body

type-86 bottom box

# **飞音时代产品保修条例**

# **尊敬的客户:**

## 感谢您选购深圳飞音时代网络通讯技术有限公司的产品。自您购买产品之日起,凡按照使用说明书 安装使用,一年内本公司免费维修,一年后维修只收取维修工本费。非本公司产品质量原因引起的 维修,如使用不当,保管不妥,擅自拆机等原因造成的损坏,将收取维修工本费。 **注:**申请产品维修时,请把此保修卡和所购产品一起妥善送(寄)回售后服务部维修。

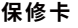

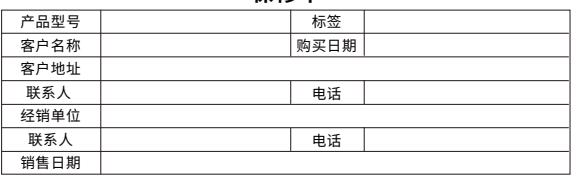

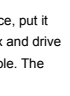

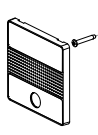

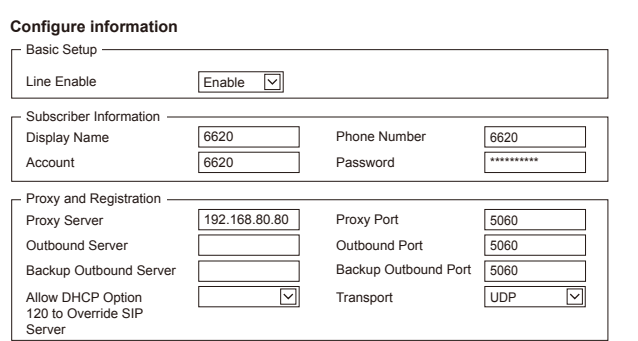

### **Function Key**

Click "Phone-Function Key" to set speed dial parameters, and input an extension number in column "Value 1".